# Nexus 9000 TCAM值设置为0,丢弃ARP、 UDLD、LACP数据包

## 目录

简介 预请求 拓扑 故障排除 分析 解决方案 有用的命令 实用链接

# 简介

本文档说明当端口因UDLD错误而关闭时,如何对Nexus 9000 TCAM进行故障排除 它涵盖当前和常见的概念、故障排除方法和错误消息。 本文档的目的是帮助用户了解如何在端口因UDLD错误而关闭时排除TCAM故障

## 预请求

了解Cisco NXOS命令

[NXOS TCAM配置](https://www.cisco.com/c/zh_cn/td/docs/switches/datacenter/nexus9000/sw/7-x/qos/configuration/guide/b_Cisco_Nexus_9000_Series_NX-OS_Quality_of_Service_Configuration_Guide_7x/b_Cisco_Nexus_9000_Series_NX-OS_Quality_of_Service_Configuration_Guide_7x_chapter_0100.html)

## 拓扑

通过简单的拓扑可以看到问题

(N9k-1)Eth2/1-2 -(N9k-2)Eth2/1-2

1.1.1.1 /24 1.1.1.2/24

### 故障排除

以下协议无法在控制平面上工作:

ARP解析失败

Nexus 9000上的端口因模块1和2的UDLD错误而报告关闭。

N9K-1(config-if)# 2018 Oct 20 07:23:23 N9K-1 %ETHPORT-5-IF\_ADMIN\_UP: Interface port-channel100 is admin up . 2018 Oct 20 07:23:23 N9K-1 %ETHPORT-5-IF\_DOWN\_PORT\_CHANNEL\_MEMBERS\_DOWN: Interface portchannel100 is down (No operational members) 2018 Oct 20 07:23:23 N9K-1 last message repeated 1 time 2018 Oct 20 07:23:23 N9K-1 %ETHPORT-5-IF\_DOWN\_ERROR\_DISABLED: Interface Ethernet2/2 is down (Error disabled. Reason:UDLD empty echo) 2018 Oct 20 07:23:23 N9K-1 last message repeated 1 time 2018 Oct 20 07:23:23 N9K-1 %ETHPORT-5-IF\_DOWN\_ERROR\_DISABLED: Interface Ethernet2/1 is down (Error disabled. Reason:UDLD empty echo) sh 2018 Oct 20 07:23:25 N9K-1 last message repeated 1 time 线卡因模块1和2的机箱上的L2ACLRedirect诊断测试而失败。

'Show module'

Mod Online Diag Status

--- ------------------

- **1 Fail————————————cleared the module 1 and 2 error .[show logging nvram]**
- **2 Fail—————————————module 2 reloaded.**
- 3 Pass

Module 1 and 2:

 **11) L2ACLRedirect-----------------> E** 12) BootupPortLoopback: U

客户达到此状态的另一种可能方式是从基于T2 ASIC的机箱迁移到基于Tahoe的机箱的SUP/LC

注意:如果您想了解有关ASIC故障排除的详细信息,请联系思科TAC

[CSCvc36411](https://tools.cisco.com/bugsearch/bug/CSCvc36411)  从T2升级到基于Tahoe的线卡/FM可能导致诊断故障和TCAM问题

### 分析

在N9K-2上,当TCAM值设置为0时,会出现此问题

```
N9K-2# sh hardware access-list tcam region
                                 NAT ACL[nat] size = 0
                        Ingress PACL [ing-ifacl] size = 0
                                    VACL [vacl] size = 0
                         Ingress RACL [ing-racl] size = 0
                       Ingress RBACL [ing-rbacl] size = 0
                     Ingress L2 QOS [ing-l2-qos] size = 0
           Ingress L3/VLAN QOS [ing-l3-vlan-qos] size = 0
                           Ingress SUP [ing-sup] size = 0
      Ingress L2 SPAN filter [ing-l2-span-filter] size = 
      Ingress L3 SPAN filter [ing-l3-span-filter] size = 0
                       Ingress FSTAT [ing-fstat] size = 0
                                    span [span] size = 0
                          Egress RACL [egr-racl] size = 0
                           Egress SUP [egr-sup] size = 0
                 Ingress Redirect [ing-redirect] size = 0
```
要进一步拆除UDLD,但ping操作失败

N9K-2# ethanalyzer local interface inband

Capturing on inband **2018-10-23 10:46:47.282551 1.1.1.1 -> 1.1.1.2 ICMP Echo (ping) request 2018-10-23 10:46:47.286072 b0:aa:77:30:75:bf -> ff:ff:ff:ff:ff:ff ARP Who has 1.1.1.1? Tell 1.1.1.2 2018-10-23 10:46:49.284704 1.1.1.1 -> 1.1.1.2 ICMP Echo (ping) request** 2018-10-23 10:46:51.286150 b0:aa:77:30:75:bf -> ff:ff:ff:ff:ff:ff ARP Who has 1.1.1.1? Tell 1.1.1.2 2018-10-23 10:46:51.286802 1.1.1.1 -> 1.1.1.2 ICMP Echo (ping) request 2018-10-23 10:46:53.288989 1.1.1.1 -> 1.1.1.2 ICMP Echo (ping) request 2018-10-23 10:46:55.289920 1.1.1.1 -> 1.1.1.2 ICMP Echo (ping) request 2018-10-23 10:46:57.292070 1.1.1.1 -> 1.1.1.2 ICMP Echo (ping) request 2018-10-23 10:46:59.292568 1.1.1.1 -> 1.1.1.2 ICMP Echo (ping) request 2018-10-23 10:46:59.292818 b0:aa:77:30:75:bf -> ff:ff:ff:ff:ff:ff ARP Who has 1.1.1.1? Tell 1.1.1.2 10 packets captured

N9K-1#以太分析器本地接口带内

Capturing on inband 2018-10-23 04:02:40.568119 b0:aa:77:30:75:bf -> ff:ff:ff:ff:ff:ff ARP Who has 1.1.1.1? Tell 1.1.1.2 2018-10-23 04:02:40.568558 cc:46:d6:af:ff:bf -> b0:aa:77:30:75:bf ARP 1.1.1.1 is at cc:46:d6:af:ff:bf **2018-10-23 04:02:48.574800 b0:aa:77:30:75:bf -> ff:ff:ff:ff:ff:ff ARP Who has 1.1.1.1? Tell 1.1.1.2 2018-10-23 04:02:48.575230 cc:46:d6:af:ff:bf -> b0:aa:77:30:75:bf ARP 1.1.1.1 is at cc:46:d6:af:ff:bf————arp reply packet sent by agg1.** N9K-2上的ELAM有来自N9K-1的ARP响应

注意:请联系Cisco TAC以验证ELAM捕获

module-2(TAH-elam-insel6)# reprort

Initting block addresses

SUGARBOWL ELAM REPORT SUMMARY

slot - 2, asic - 1, slice -  $0$ ============================

Incoming Interface: Eth2/2 Src Idx : 0x42, Src BD : 4489 Outgoing Interface Info: dmod 0, dpid 0 Dst Idx : 0x0, Dst BD : 4489

**Packet Type: ARP**

```
Dst MAC address: B0:AA:77:30:75:BF
Src MAC address: CC:46:D6:AF:FF:BF
Target Hardware address: B0:AA:77:30:75:BF --------------------------------------- Arp packet
captured on Linecard 
Sender Hardware address: CC:46:D6:AF:FF:BF
Target Protocol address: 1.1.1.2
Sender Protocol address: 1.1.1.1
ARP opcode: 2
```
**Drop Info:** module-2(TAH-elam-insel6)# Bug ping仍然失败

N9K-2# ping 1.1.1.1

PING 1.1.1.1 (1.1.1.1): 56 data bytes 36 bytes from 1.1.1.2: Destination Host Unreachable Request 0 timed out 36 bytes from 1.1.1.2: Destination Host Unreachable Request 1 timed out 36 bytes from 1.1.1.2: Destination Host Unreachable Request 2 timed out 36 bytes from 1.1.1.2: Destination Host Unreachable Request 3 timed out 36 bytes from 1.1.1.2: Destination Host Unreachable

N9K-2# show ip arp | inc 1.1.1.1———arp not getting populated 要隔离arp问题,请添加静态arp条目并禁用UDLD

从1.1.1.2到1.1.1.1的静态arp ping开始工作后,如果启用UDLD,它将再次失败

N9K-2(config)# ping 1.1.1.2

PING 1.1.1.2 (1.1.1.2): 56 data bytes

```
64 bytes from 1.1.1.2: icmp_seq=0 ttl=255 time=0.32 ms
64 bytes from 1.1.1.2: icmp_seq=1 ttl=255 time=0.285 ms
64 bytes from 1.1.1.2: icmp_seq=2 ttl=255 time=0.282 ms
64 bytes from 1.1.1.2: icmp_seq=3 ttl=255 time=0.284 ms
64 bytes from 1.1.1.2: icmp_seq=4 ttl=255 time=0.291 ms
```
#### 虽然ping工作正常,但启用后仍会在接口上看到UDLD错误

如下所示,无CoPP丢弃

N9K-2# show hardware internal cpu-mac inband active-fm traffic-to-sup

Active FM Module for traffic to sup: 0x00000016———————————————————————————Module 22.

N9K-2# show policy-map interface control-plane module 22 | inc dropp

 dropped 0 bytes; dropped 0 bytes; dropped 0 bytes; dropped 0 bytes; dropped 0 bytes; dropped 0 bytes; dropped 0 bytes; dropped 0 bytes; dropped 0 bytes; dropped 0 bytes; dropped 0 bytes; dropped 0 bytes; dropped 0 bytes; dropped 0 bytes;

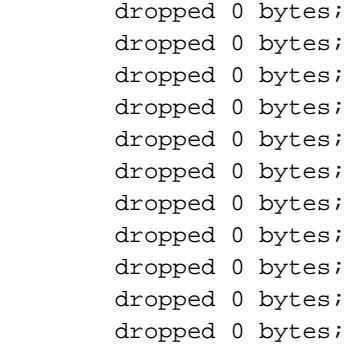

#### **[Spoiler](https://techzone.cisco.com/#)**

面向Sup的活动FM是模块22。要验证在命令下运行

#### **module-30# show mvdxn internal port-status**

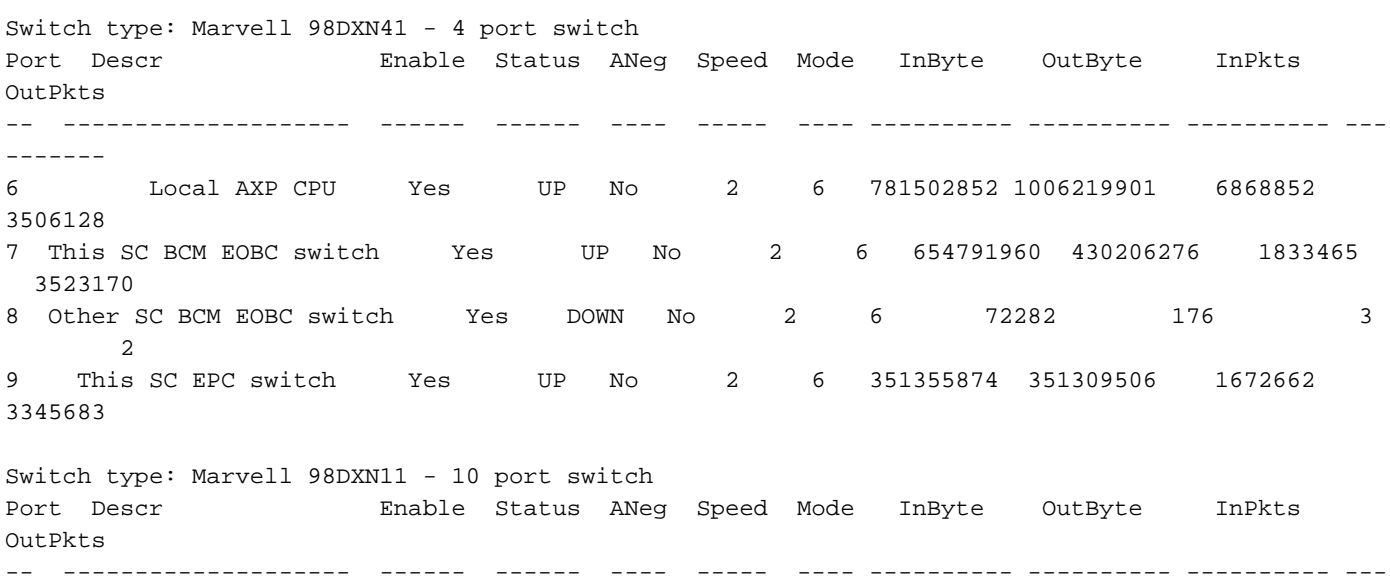

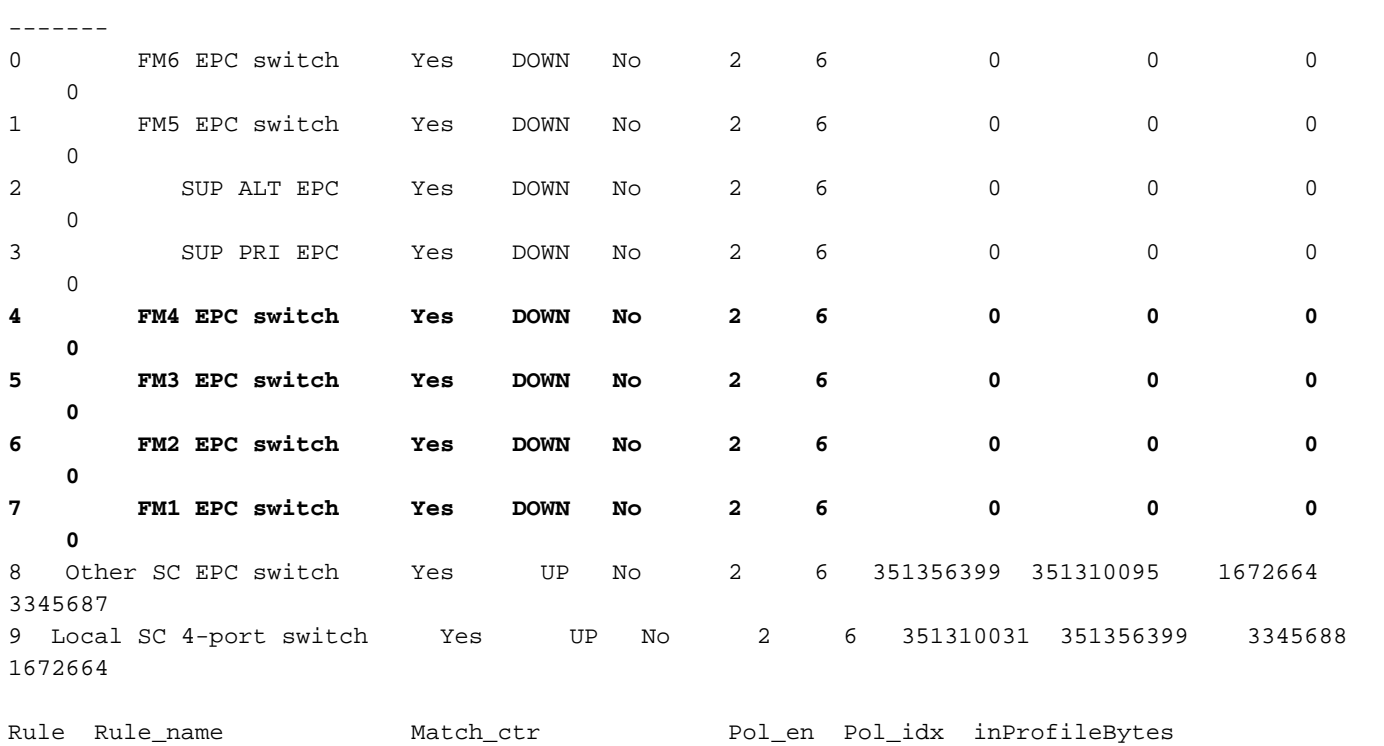

---- -------------------- -------------------- ------ ------- -------------------- -------

outOfProfileBytes

面向Sup的活动FM是模块22。要验证以下命令的运行情况,module-30# show mvdxn internal portstatus交换机类型:Marvell 98DXN41 - 4端口交换机端口设计器启用状态InByte OutByte InPkts OutPkts — — — — — — — 6本地AXP CPU是UP第2 6 781502852 1006219901 3506128 7此SC BCMEOBC交换机是UP 2 6 654791960 430206276 1833465 3523170 8其他SC BCM EOBC交换 机是DOWN 2 6 72282 176 3 2 9此SC EPC交换机是UP 2 6 351355874交351309506换机类型 :Marvell 98DXN11 - 10端口交换机端口设计器启用状态InByte OutByte InPkts OutPkts— — — — — 0 FM6 EPC交换机是关闭2 6 0 0 0 1 FM5 EPC交换机是关闭2 6 0 0 0 2 SUP ALT EPC是关闭2 6 0 0 0 3 SUP PRI EPC是关闭2 6 0 0 0 4 FM4 EPC交换机是关闭2 6 0 0 0 5 FM3 EPC交换机是关 闭26 0 0 0 6 FM2 EPC交换机是关闭否2 6 0 0 0 7 FM1 EPC交换机是关闭否2 6 0 0 0 0 8其他SC EPC交换机是UP否2 6 351356399 351310095 3345687 9本地SC 4端口交换机是UP否2 6 351310031 3345688 1672664规则\_name Match\_ctr Pol\_en Pol\_idx inProfileBytes outOfProfileBytes— — —

### 解决方案

TCAM值设置为0会导致线路卡中所有控制流量丢弃。

将TCAM值更改为默认udld后,系统会启动并解析arp

添加到N9K-2的配置可解决此问题

#### 配置更改后需要重新加载

N9K-2(config)# hardware access-list tcam region ing-sup 512 Warning: Please reload all linecards for the configuration to take effect

N9K-2(config)# hardware access-list tcam region ing-racl 1536 Warning: Please reload all linecards for the configuration to take effect

N9K-2(config)# hardware access-list tcam region ing-l2 ing-l2-qos ing-l2-span-filter

N9K-2(config)# hardware access-list tcam region ing-l2-qos 256 Warning: Please reload all linecards for the configuration to take effect

N9K-2(config)# hardware access-list tcam region ing-l3-vlan-qos 512 Warning: Please reload all linecards for the configuration to take effect

N9K-2(config)# hardware access-list tcam region ing-l2 ing-l2-qos ing-l2-span-filter N9K-2(config)# hardware access-list tcam region ing-l2-span-filter 256

N9K-2(config)# hardware access-list tcam region ing-l3-span-filter 256 N9K-2(config)# hardware access-list tcam region span 512

Warning: Please reload all linecards for the configuration to take effect

N9K-2(config)# hardware access-list tcam region egr-racl 1792

Warning: Please reload all linecards for the configuration to take effect

N9K-2(config)# show run | grep tcam hardware access-list tcam region ing-redirect 0

N9K-2(config)# hardware access-list tcam region ing-redirect 256

Warning: Please reload all linecards for the configuration to take effect

# 有用的命令

显示硬件访问列表tcam区域

show run | inc TCAM" — 无输出表示TCAM设置为默认设置。

### 实用链接

[Nexus 9000 TCAM雕刻](https://www.cisco.com/c/zh_cn/support/docs/switches/nexus-9000-series-switches/119032-nexus9k-tcam-00.html)